# AN12437 i.MX RT Series Performance Optimization

Rev. 1 — Febuary 2020 **Application Note Rev. 1 — Febuary 2020 Application Note** 

## 1 Introduction

i<u>.MX RT series</u> take advantage of the Arm<sup>®</sup> Cortex<sup>®</sup>-M7 core with 32K/32K L1 I/D-Cache, which operates at the speed up to 600 MHz to provide high CPU performance and best real-time response.

- i.MX RT1050 processor has 512 KB on-chip RAM, which can be flexibly configured as TCM or general-purpose on-chip RAM.
- i.MX RT1060 processor has extra 512 KB OCRAM, totally 1 MB on-chip RAM.

i.MX RT series provide various memory interfaces, including SDRAM, RAW NAND FLASH, NOR FLASH, SD/eMMC, and FlexSPI. These rich features

help i.MX RT series to implement flexible applications and high performance. The system performance running in these memory devices depends on system and memory type.

This document intends to introduce how to optimize the system performance running on different memory device.

### 2 Overview

As integrated with high performance of the Cortex-M7 core, the i.MX RT can:

- Run up to 600 MHz.
- Enhance the performance with 32 K DCACHE and ICACHE.
- Partition 512 KB FlexRAM to DTCM/ITCM/OCRAM-based application with a flexible and configurable FlexRAM.

Refer to [AN12077](https://www.nxp.com/docs/en/application-note/AN12077.pdf) for how to configure FlexRAM.

i.MX RT is flashless. However, it is embedded with the high performance internal SRAM and integrates the rich peripherals to interface with lots of memory devices, such as, SDRAM, RAW NAND FLASH, NOR FLASH, SD/eMMC, Quad SPI flash, and hyper flash.

According to the working mode, memory can be divided into two types.

- XIP memory: Executing codes in place.
- Non-XIP memory: Not supporting the codes executing in place but loading the code to executable memory.

The below lists the executable memory supported by i.MX RT series.

- ITCM/DTCM
- SDRAM
- OCRAM
- Hyper RAM
- Hyper/Octal NOR Flash (XIP support)
- QSPI NOR Flash (XIP support)
- Parallel NOR Flash (XIP support)

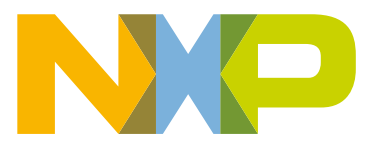

#### **Contents**

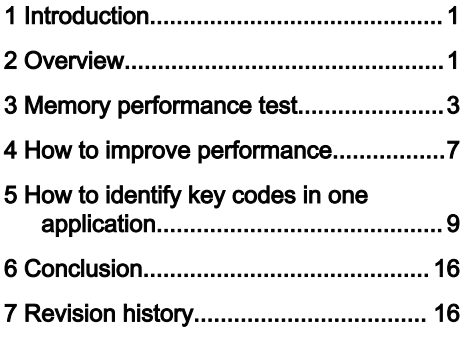

#### • Parallel SRAM

Based on the bus architecture and memory characteristics, difference memory present different performance. Figure 1 shows the bus architecture of RT series, taking the i.MX RT1060 system bus diagram as an example.

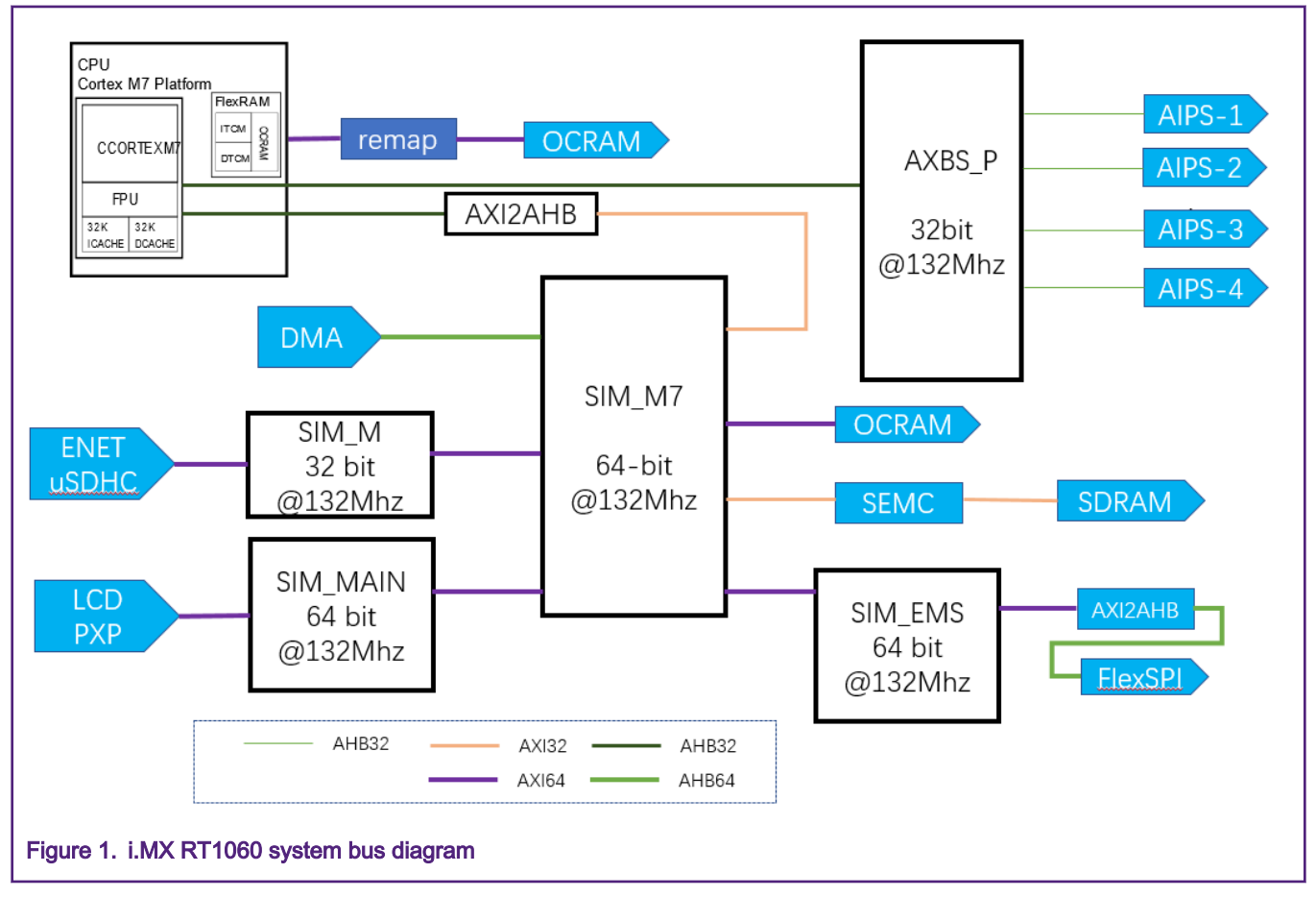

As shown in Figure 1, TCM is tightly coupled with M7 core and contains the same frequency with core. OCRAM and SEMC connect to SIM\_M7 fabric, and FlexSPI connects to SIM\_EMS. it show the different performance to different master accessing the same memory. For example,

- TCM shows high performance accessed by MCU core.
- OCRAM shows higher performance than TCM when accessed by DMA, while lower performance when accessed by MCU core. The reason is that OCRAM and DMA are in this same bus fabric, with less latency during the access.

Table 1 describes the bus fabric summary.

#### Table 1. Bus fabric summary

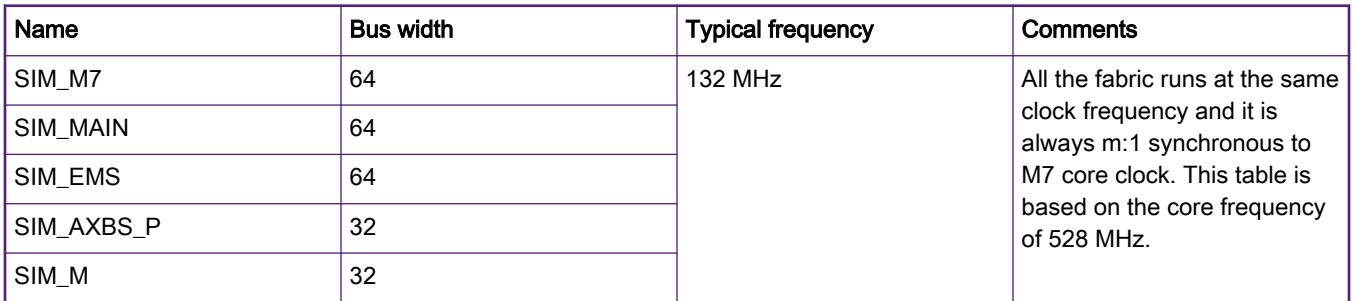

[Table 2](#page-2-0) describes the bus bandwidth of each memory supported by i.MX RT.

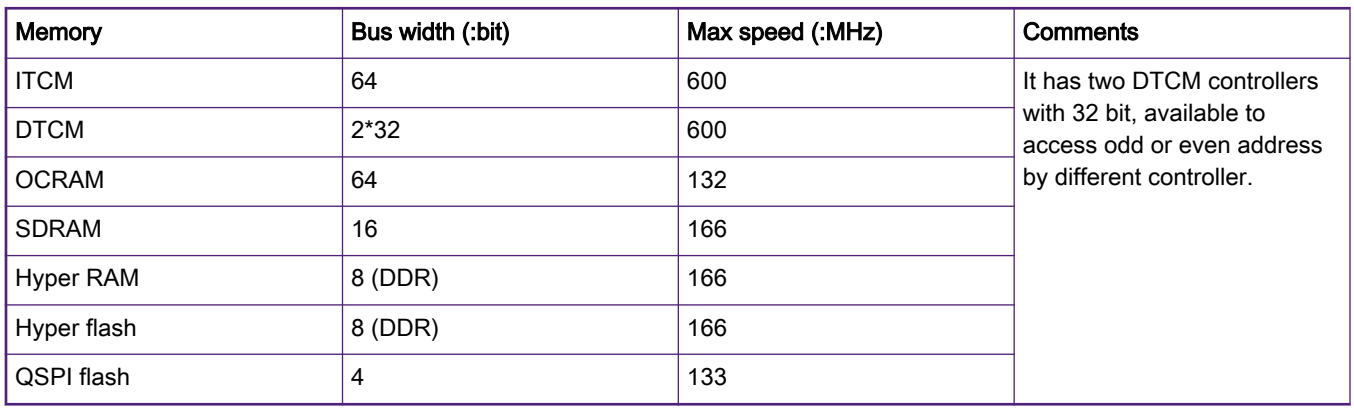

#### <span id="page-2-0"></span>Table 2. Memory bus bandwidth

The bus bandwidth is the major element to impact the memory performance, but it is not all for device memory performance. There are some enhance features from the bus architecture to improve memory performance, such as ICACHE/DCACHE. FlexSPI IP supports extra 1 KB RX AHB prefetch buffer, and it may prefetch the flash data to dedicated buffer, which saves the access latency during the read access. However, the improvement depends on application. For example, it gets improvement more when the cache hit rate is high and accessing the QSPI flash is in sequence. The system performance is related to memory device and application case. It can get the similar performance in some application cases, as shown in [Table 7](#page-6-0). However, it has the big gap running on different memory in the other case. The below describes what is gap and how to improve it.

### 3 Memory performance test

Memory performance depends on memory characteristics, system architecture, and other facts, such as, cache, prefetch buffer and pipeline, and so on.

The same memory presents different performance when accessed by different masters (CPU Core, PXP, LCD, CSI, USB, eDMA, and others). For example, SDRAM can reach to high throughput when accessed by LCD and PXP, as these two masters support back-to-back access. It can get better performance comparing other master access, but drop more when accessed by CPU core. The following performance discussion is based on the access by CPU core.

### 3.1 SDRAM performance

i.MX RT series support to interface with 8/16-bit SDRAM device and can run up to 166 MHz. Table 3 shows the test result of transferring, by reading/writing 4096 bytes which measures the duration of SDRAM transferring by system tick.

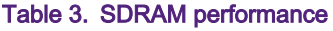

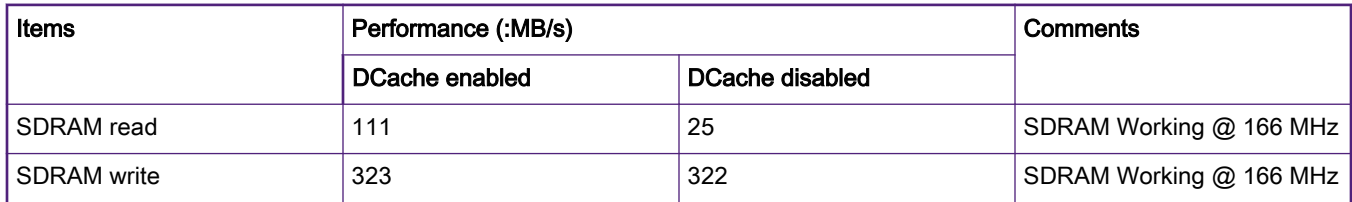

Table 3 shows the good performance on SDRAM write access. The benefits are from the pipeline and SEMC IP high performance, also cache improved more on reading performance.

To reproduce the test above, you can fetch the test code from the attached software package. The test steps are as follows.

- Unzip the performance test package and open semc.eww through C:\Users\nxa18895\Desktop\New folder\AN12437SW \boards\evkbimxrt1050\demo\_apps\performance\_test\sdram\_perforamnce\_test\iar. Please first install IAR version 8.40 or later.
- Build the debug sub-project to generate the  $s$ -record file. The macro DCACHE\_ENABLE is used to disable or enable DCACHE. You can modify it based test requirements.

 $\cdot$  Generate the  $sb$  file with the following commands.

elftosb.exe -f imx -V -c imx-itcm-unsigned.bd -o ivt\_flexspi\_nor\_normal.bin semc.srec

elftosb.exe -f kinetis -V -c program\_flexspinor\_image\_hyperflash.bd -o boot\_image.sb

ivt flexspi nor normal nopadding.bin

- Program the flash by MFGTools based on the IMXRT1050-EVKB board.
- The code is running on the internal ITCM. Do not directly run the code by debugging, which may affect performance.

After downloading the code to flash, you can run and see the test results in serial terminals.

The last test is for hyper flash. Configure the flash and enable it working at the target speed. For details, refer to FlexSPI performance. NOTE

### DCACHE is enabled!

SEMC SDRAM Performance test Start!

Start test SDRAM write performance! ##sdram write perf###t1: 324695; t2: 317090; diff: 7605; ns: 12675, datasize: 4096 byte; perf:  $323MB/s$ ; g ms: 0

Start test SDRAM read performance! sdram read and write correctly! ##sdram read perf###t1: 201722; t2: 179718; diff: 22004; ns: 36673, datasize: 4096 byte; perf: 111MB/s; g\_ms: 0

Start test Hyper Flash read performance! ##Hyper flash AHB read perf###t1: 445829; t2: 437546; diff: 8283; ns: 13805, datasize: 4096 byte; perf: 296MB/s; g\_ms: 0

SEMC SDRAM Performance test End.

Figure 2. Sdram performance test

#### 3.2 FlexSPI performance

The i.MX RT supports the FlexSPI interface. It provides flexible configurations to interface the QSPI flash, OCTAL flash, hyper flash and hyper RAM. It supports AHB and IP command access. AHB access helps to achieve high performance, which is described as follows.

The FlexSPI supports the eXecute-In-the-Place (XIP) on that connected NOR flash. BEE module attached to FlexSPI decrypts images on the fly. The following enhanced features of FlexSPI help to improve the performance.

- System cache(32 k DCACHE and 32 K ICACHE)
- AHB buffer, 8\*64 bit TX AHB buffer and 128\*64bit RX AHB buffer

Table 4 shows the performance evaluation, taking the hyper/QSPI flash as an example.

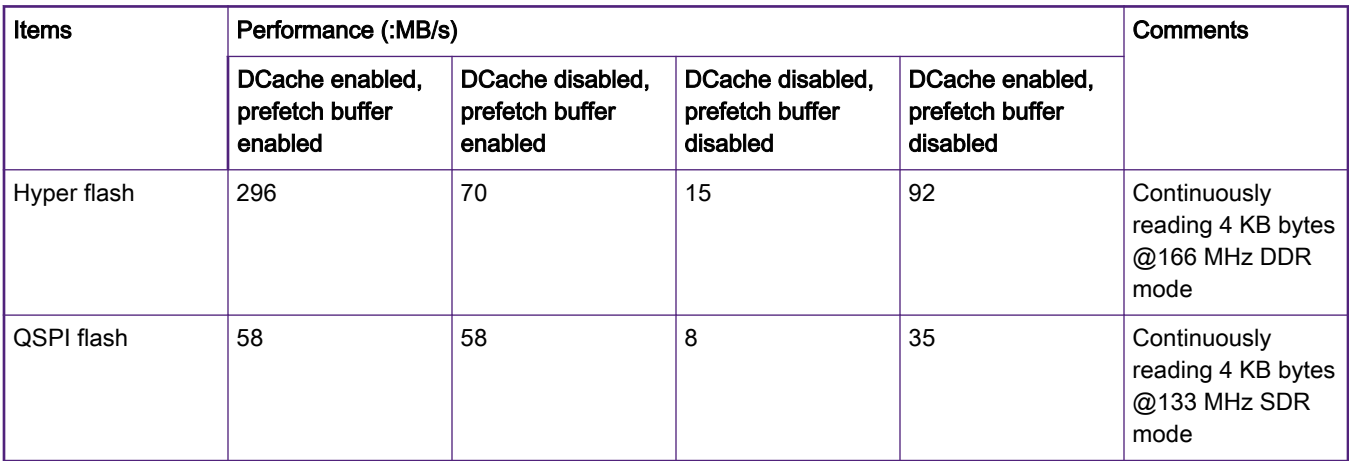

#### Table 4. Hyper flash performance

The hyper flash contains higher performance than QSPI flash. It benefits from the bus bandwidth, working speed and working mode (DDR). The performance gets more improvement by enabling cache and prefetching buffer. The test results show that prefetching buffer improve performances more even it gets the similar performance on QSPI flash when prefetch buffer is enabled but no matter when the cache is enabled or disabled. The performance drops by about 77 % when the prefetch buffer and cache is disabled.

The prefetch provides the significant effects to flexSPI performance. It specifies different buffer size for different master. That means some master may have the dedicated prefetch buffer, which can optimize performance in some applications. For example, it can assign specified buffer size to eDMA. If it needs frequent data transfers from external QSPI flash to internal SRAM by eDMA, other master will not destroy prefetch buffer contents used for eDMA. Reduce the access latency if next access eDMA requests exactly hit buffer. In this way, it improves performance more.

The FlexSPI provides register as follows to set buffer size for different master.

- AHBRXBUF0CR0
- AHBRXBUF0CR1
- AHBRXBUF0CR2
- AHBRXBUF0CR3

User can modify these registers and assign dedicated buffer sizes to service in certain master, and master ID definition, as shown in Table 5.

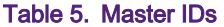

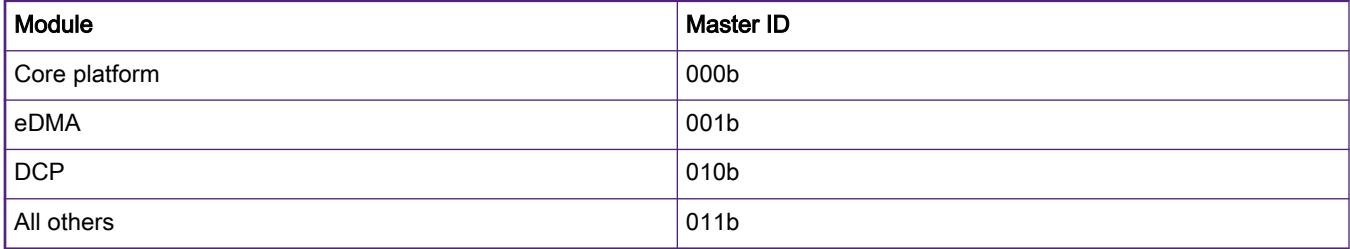

As seen in Table 5, the independent master ID is assigned to core, eDMA and DCP. Other masters share one ID, say PXP, USB and so on.

[Figure 3](#page-5-0) shows the general prefetching scheme.

<span id="page-5-0"></span>When the prefetch buffer is enabled, once receiving the request from the bus, it first checks whether the request matched the current AHB buffer address range. If yes, it directly returns the data. If not, it triggers to read new data to AHB buffer. After returning the required data to bus, it continues to prefetch the following flash data to AHB buffer until the buffer is full.

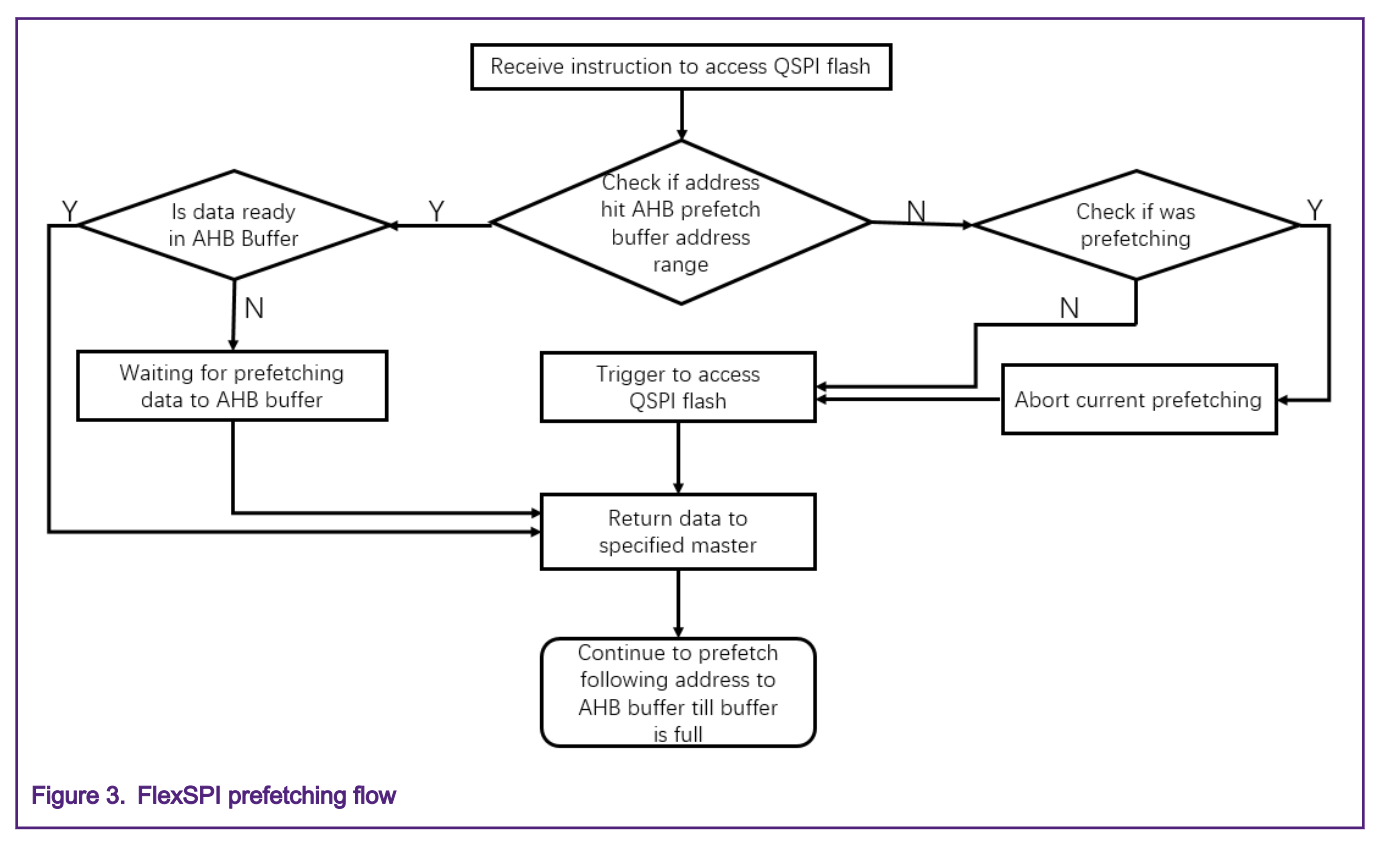

### 3.3 Performance comparison on different memory

To evaluate the performance of executing code in different memory, it takes the test to run the same code in different memory and then calculates running time for comparison.

Taking one common audio encoding algorithm, OPUS, as an example, it encodes the same waveform file saved in SD card by software algorithm, and calculates the duration of encoding waveform to OPUS format. Table 6 shows the test results.

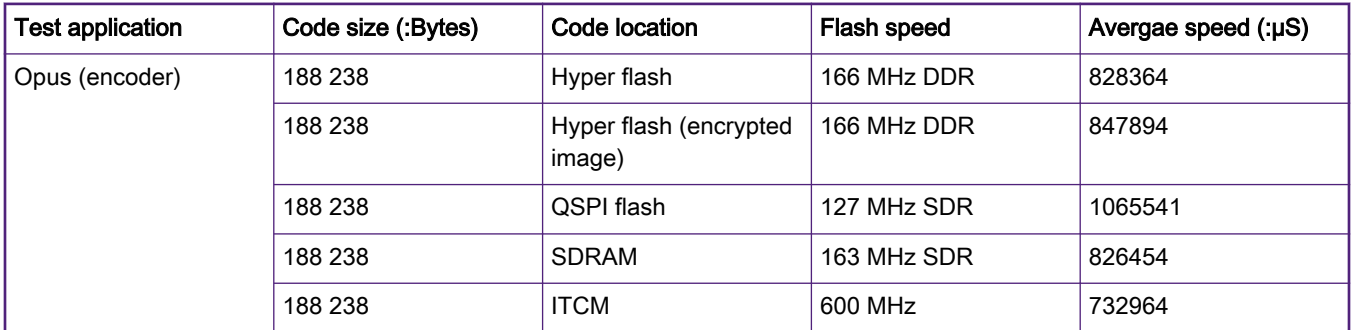

#### Table 6. Performance comparison

Table 6 shows the performance comparison in different memory. It gets the best performance on running on ITCM, and the lowest performance on QSPI flash. QSPI flash is slower than TCM by about 45%, and than Hyper flash or SDRAM by 28%. It also has a slight drop on encrypted image, about 2.6%.

<span id="page-6-0"></span>The performance depends on the application case. In some applications, it drops more on running code in some memory (QSPI flash), while the other application drops less. In some applications, it is possible to get the same performance. For example, in Table 7, the CoreMark nearly gets the same score in different memories.

#### Table 7. CoreMark score

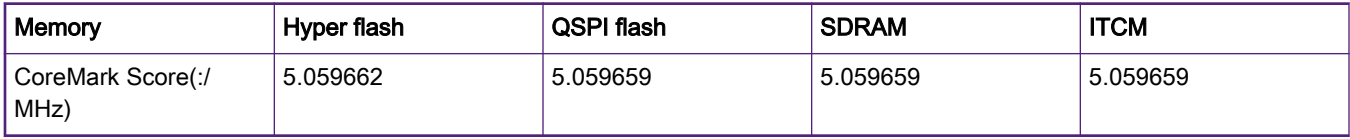

Table 7 shows that the performance is determined by application and coding optimization. The coding optimization means to optimize the code to get the high cache hit rate and place the key code to ITCM for performance improvement. For details, refer to How to improve performance.

### 4 How to improve performance

The ways to improve the performance include:

- Keep high cache hit rate.
- Allocate the key code to internal RAM.

The facts impacting the cache hit rate include:

- Look-up table
- Branch

In most applications, the look-up table is used. When the look-up table is frequently accessed, it reads small size data, even one byte each time. Each read access possibly leads to cache miss hit. A new flash read operation is triggered and the perforamnce drops due to frequent triggering issues. The frequently branch also impacts the performance. it possibly leads to cache miss hit in this case. For these applications, the best way to improve the performance is to allocate the code to internal SRAM (ITCM/ DTCM).

### 4.1 Allocating parts of code to specified memory

This section introduces how to allocate the codes to an internal RAM or other specified memory.

For how the SDK allocates the part of code to an internal SRAM, refer to the demo of power\_mode\_switch.

It defines the MACRO QUICKACCESS\_SECTION\_CODE in the 1pm.h to allocate the function to a specified memory, as shown in [Figure 4.](#page-7-0)

```
/*! @name Time sensitive region */
 \frac{1}{2} /* @{ */
\frac{1}{2}#if defined(XIP EXTERNAL FLASH) && (XIP EXTERNAL FLASH == 1)
\frac{1}{2}#if (defined( ICCARM ))
 #define QUICKACCESS SECTION CODE (func) ramfunc func
 #elif(defined( ARMCC VERSION))
 #define QUICKACCESS SECTION CODE(func) attribute ((section("RamFunction"))) func
 #elif defined( MCUXPRESSO)
 #define QUICKACCESS_SECTION_CODE(func) __attribute_((section(".ramfunc.$SRAM_ITC"))) func
 #elif(defined( GNUC ))
 #define QUICKACCESS SECTION CODE(func) attribute ((section("RamFunction"))) func
 #else
 #error Toolchain not supported.
 #endif /* defined( ICCARM ) */
 #e]se
\forall #if (defined( ICCARM ))
 #define QUICKACCESS SECTION CODE (func) func
 #elif(defined( ARMCC VERSION))
 #define QUICKACCESS SECTION CODE (func) func
 #elif(defined( MCUXPRESSO))
 #define QUICKACCESS SECTION CODE (func) func
 #elif(defined( GNUC ))
 #define QUICKACCESS SECTION CODE (func) func
 #else
 #error Toolchain not supported.
 \frac{1}{2}#endif
 #endif /* FSL SDK DRIVER QUICK ACCESS ENABLE */
```
#### Figure 4. Macro definition for function allocation

Accordingly, it defines one section, RamFunction, in the linker file, evkmimxrt1060 power mode switch ca.scf, as shown in Figure 5.

```
RW m data m data start m data size-Stack Size-Heap Size { ; RW data
  ANY (+RW +ZI)* (NonCacheable.init)
  * (NonCacheable)
\overline{\mathbf{1}}ARM LIB HEAP +0 EMPTY Heap Size { ; Heap region growing up
ARM LIB STACK m data start+m data size EMPTY -Stack Size { ; Stack region growing down
RW m ram text m text2 start UNINIT m text2 size { ; load address = execution address
  * (RamFunction)
```
#### Figure 5. Linker file definition for "RamFunction"

To allocate one function to a specified RAM, refer to the code in [Figure 6](#page-8-0).

<span id="page-8-0"></span>QUICKACCESS SECTION CODE (void LPM SwitchBandgap (void) ) ; QUICKACCESS SECTION CODE (void LPM RestoreBandgap (void)); QUICKACCESS SECTION CODE (void LPM SwitchToXtalOSC (void)); QUICKACCESS SECTION CODE (void LPM SwitchToRcOSC (void)); QUICKACCESS SECTION CODE (void LPM SwitchFlexspiClock(1pm power mode t power mode)); QUICKACCESS SECTION CODE (void LPM RestoreFlexspiClock (void));

Figure 6. Examples of allocationg function to specified RAM

The fsl\_common.h in sdk provides a similar MACRO definition for use.

### 5 How to identify key codes in one application

The internal RAM size is finite even RT has provided a big size for internals RAM (up to 2 M bytes in some part). It is still not enough to place all codes to internal RAM in some applications, and it is hard to know which function is critical to impact performance. A complex application may contain hundreds of functions, so the function analysis is difficult and more efforts are required. The below introduces one simple way to get the function profiling by IDE tools (IAR and MDK).

### 5.1 Function profiling

Many IDE tools support to get function profiling by Serial Wire Output (SWO) or Embedded Trace Macrocell (ETM) trace. The i.MX RT provides the full support by ETM and SWO TRACE. The below takes IAR and MDK as examples to show how to get the function profiling.

#### 5.1.1 Hardware settings

The i.MX RT evaluation board reserves the 20-way J-Link connector. SWO trace can be implemented by JLINK and the board can be reworked by flying wire to connect ULink supported by ETM trace.

• SWO trace

SWO supports a single pin output signal from the core. The i.MX RT series support SWD and JTAG debug. Table 8 describes J-link definition for JTAG and SWD.

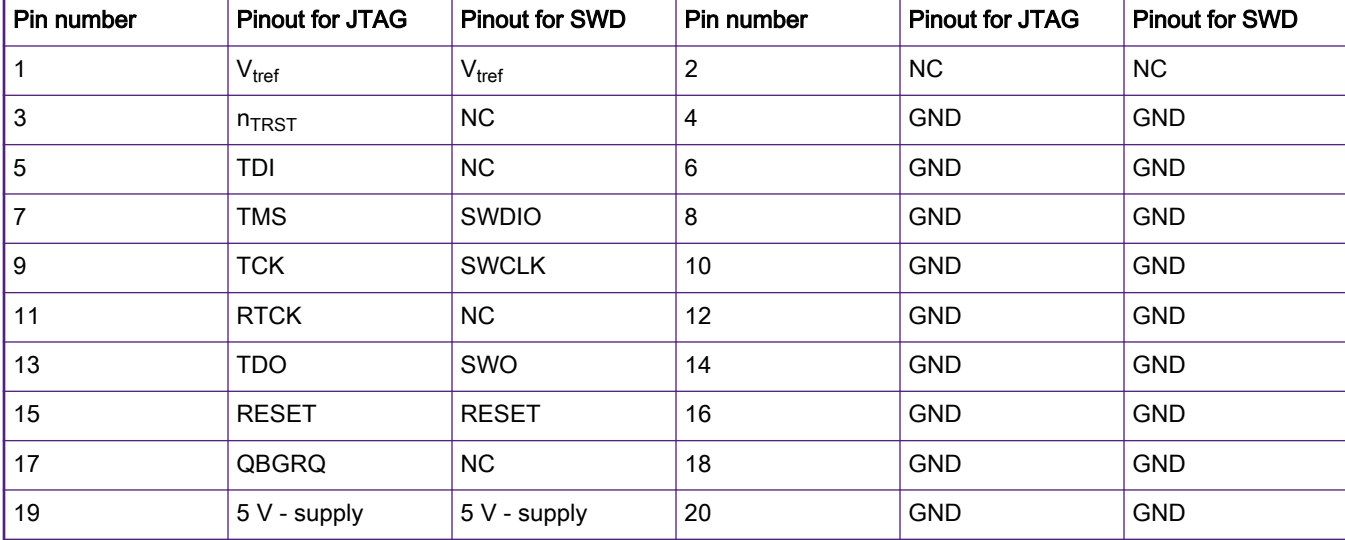

#### Table 8. J-link connector definition

i.MX RT1050 and i.MX RT1020 remap the trace SWO signals to different pin, which is not multiplex with JTAG\_TDO. The board needs to be reworked by flying wire TRACE\_SWO to pin13 of J-link connector. For i.MX RT1060, it multiplex JTAG\_TDO with TRACE\_SWO to the pin connected to J-Link connector. SWO trace can work without any changes.

• ETM trace

ETM is a hardware microcell. When connected to a core, ETM outputs instructions and data trace information on a trace port. The ETM provides core-driven trace through a trace port compliant to the ATB protocol.

The ULINK supports ETM trace and appropriate connectors, as shown in Figure 7.

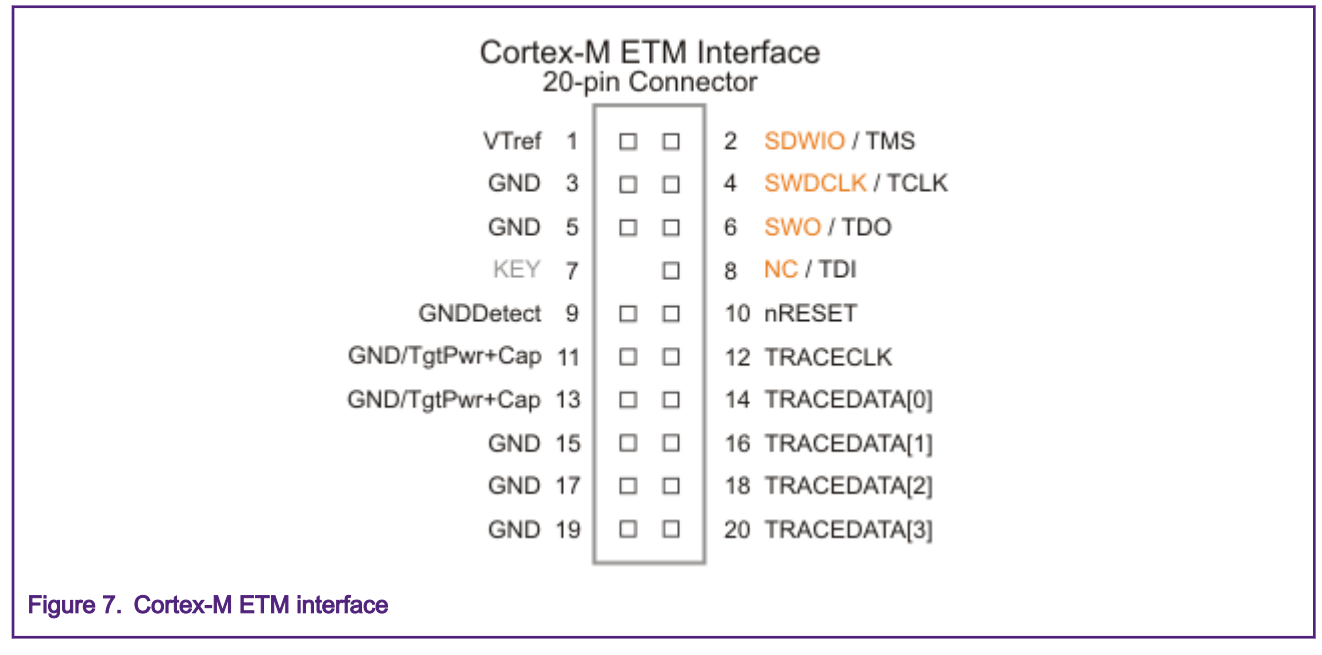

To implement ETM, fly a wire to connect the MCU and Cortex-M connector with the following signals.

- TRACECLK
- TRACEDATA[0]
- TRACEDATA[1] (optional)
- TRACEDATA[2] (optional)
- TRACEDATA[3] (optional)

#### 5.1.2 Software settings

To enable i.MX RT trace function, it is necessary to enable the TRACE clock and configure the appropriate pinmux.

- An example for configuring i.MX RT1060 to enable the SWO function:
	- Trace clock configurations

```
CLOCK_EnableClock(kCLOCK_Trace)
CLOCK_SetDiv(kCLOCK_TraceDiv, 2)
CLOCK_SetMux(kCLOCK_TraceMux, 2)
```
#### — PAD configurations

IOMUXC\_SetPinMux(IOMUXC\_GPIO\_AD\_B0\_10\_ARM\_TRACE\_SWO, 0U)

- An example for configuring the i.MX RT1060 to enable the ETM function:
	- Trace clock configuration

```
CLOCK_EnableClock(kCLOCK_Trace);
CLOCK_SetDiv(kCLOCK_TraceDiv, 3);
CLOCK_SetMux(kCLOCK_TraceMux, 0);
```
#### — Pad configurations

```
IOMUXC_SetPinMux(IOMUXC_GPIO_B0_12_ARM_TRACE_CLK, 0U);
IOMUXC_SetPinMux(IOMUXC_GPIO_B0_04_ARM_TRACE0, 0U);
IOMUXC_SetPinMux(IOMUXC_GPIO_B0_05_ARM_TRACE1, 0U);
IOMUXC_SetPinMux(IOMUXC_GPIO_B0_06_ARM_TRACE2, 0U);
IOMUXC_SetPinMux(IOMUXC_GPIO_B0_07_ARM_TRACE3, 0U);
```
### 5.1.3 IDE settings

The below takes IAR as an example to introduce how to set tools for function profiling.

1. Connect the J-Link to the target board, MIMXRT1060-EVK, and click the J-Link to configure the SWO, as shown in Figure 8.

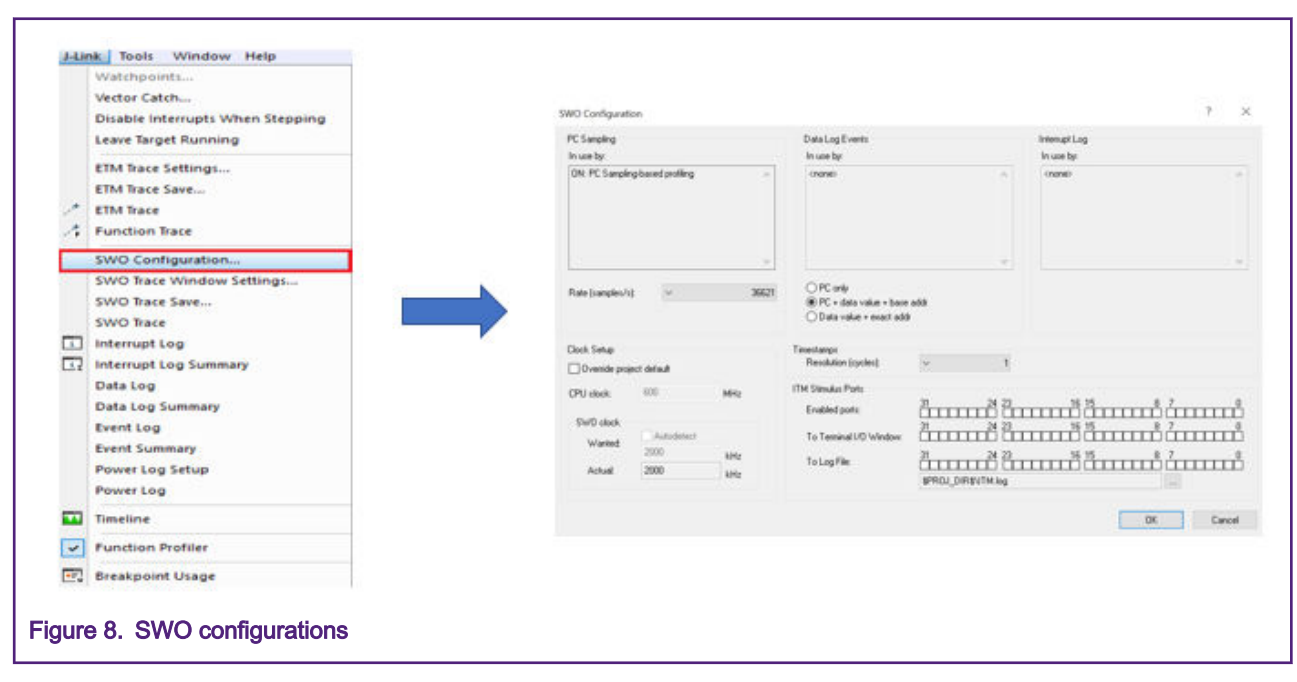

2. Click Function Profiler to open the Function Profiler window. [Figure 9](#page-11-0) shows how to open the J-link window and Function Profile window.

<span id="page-11-0"></span>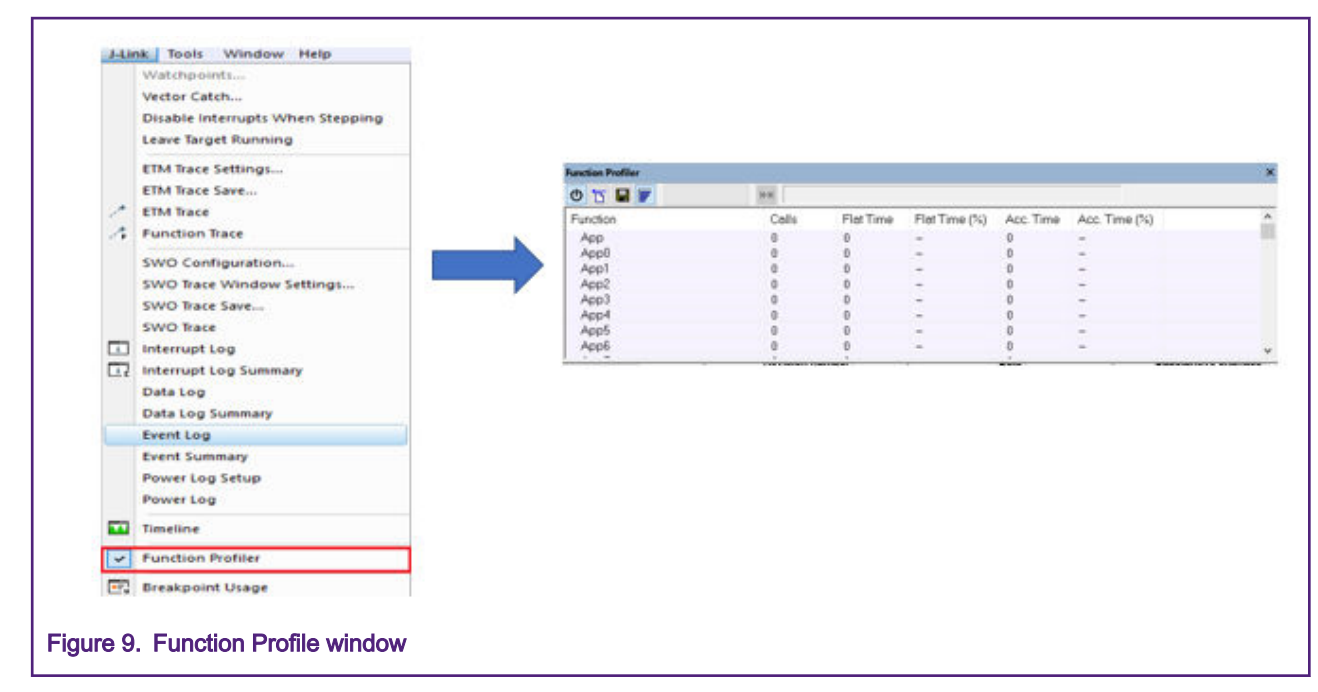

3. Right click Function and select source: Sampling, as shown in Figure 10.

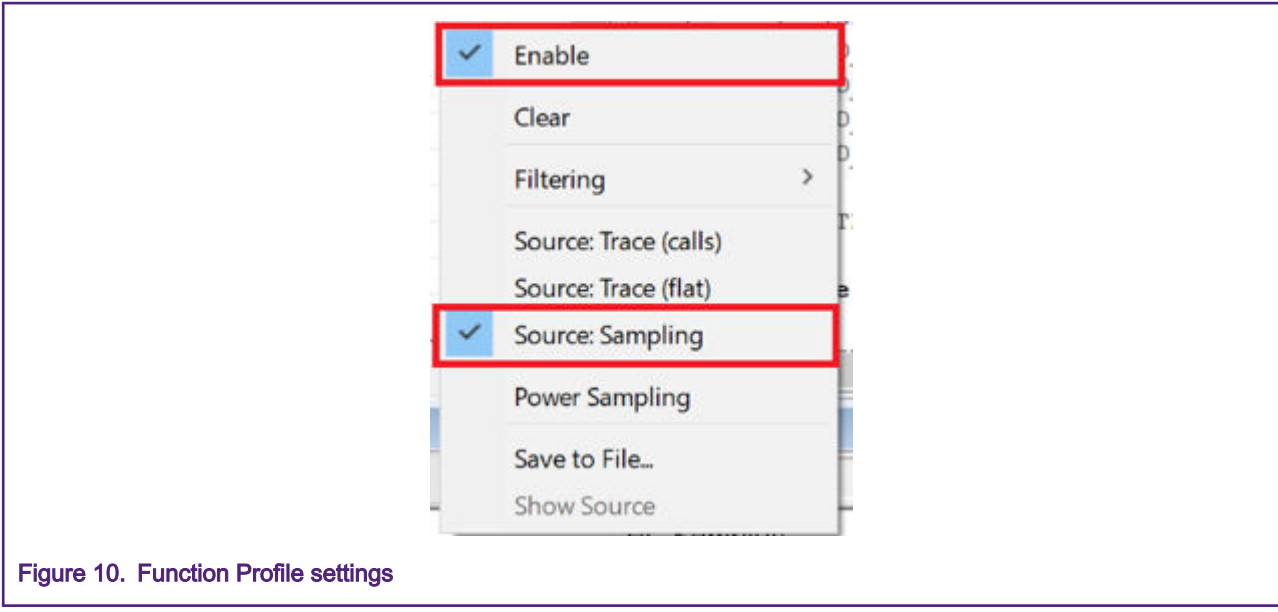

Run codes for some time and stop to check the functon profiling, as shown in [Figure 11](#page-12-0).

<span id="page-12-0"></span>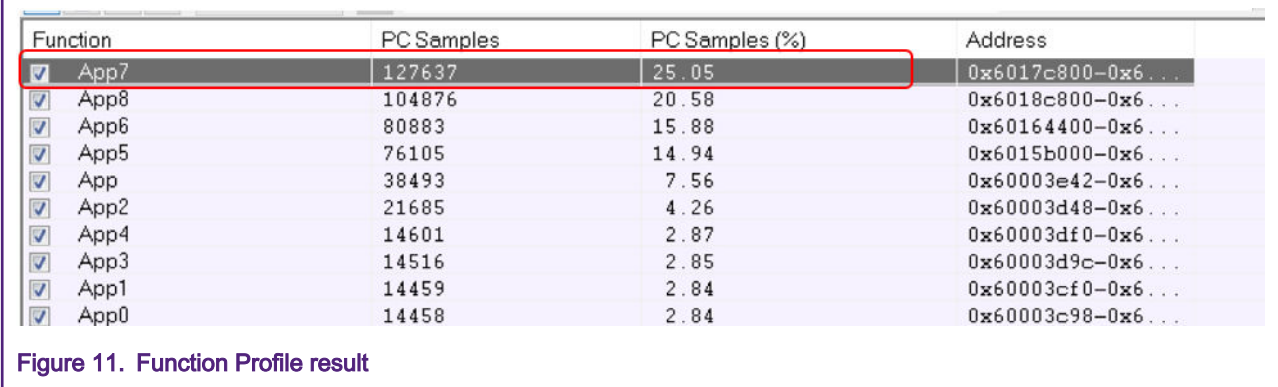

As seen in Figure 11, App7 account for high loading rate in this application and then optimize this code to ITCM for performance improvement.

After taking optimization of allocating App7 to ITCM, the performance improves by 18.5 %. Figure 12 shows the test result.

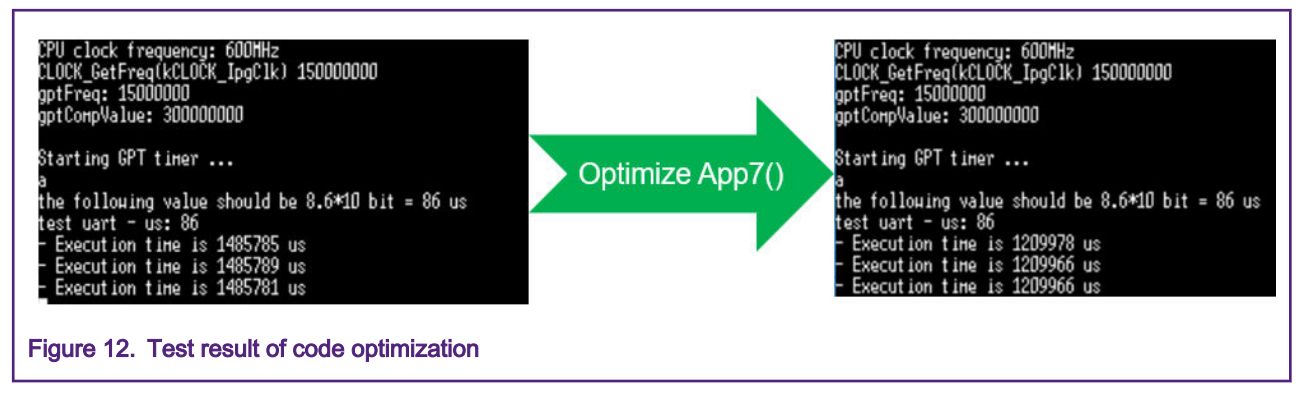

The MDK IDE doesn't support the function profiling by SWO trace. The board needs to be reworked to support the ETM trace. For details, refer to [Hardware settings.](#page-8-0)

The below shows how to perform the ULINK Pro settings.

1. Connect the ULINK Pro to the target board, the reworked MIMXRT1060-EVK. Select the correct debugger and click setting, as shown in [Figure 13.](#page-13-0)

<span id="page-13-0"></span>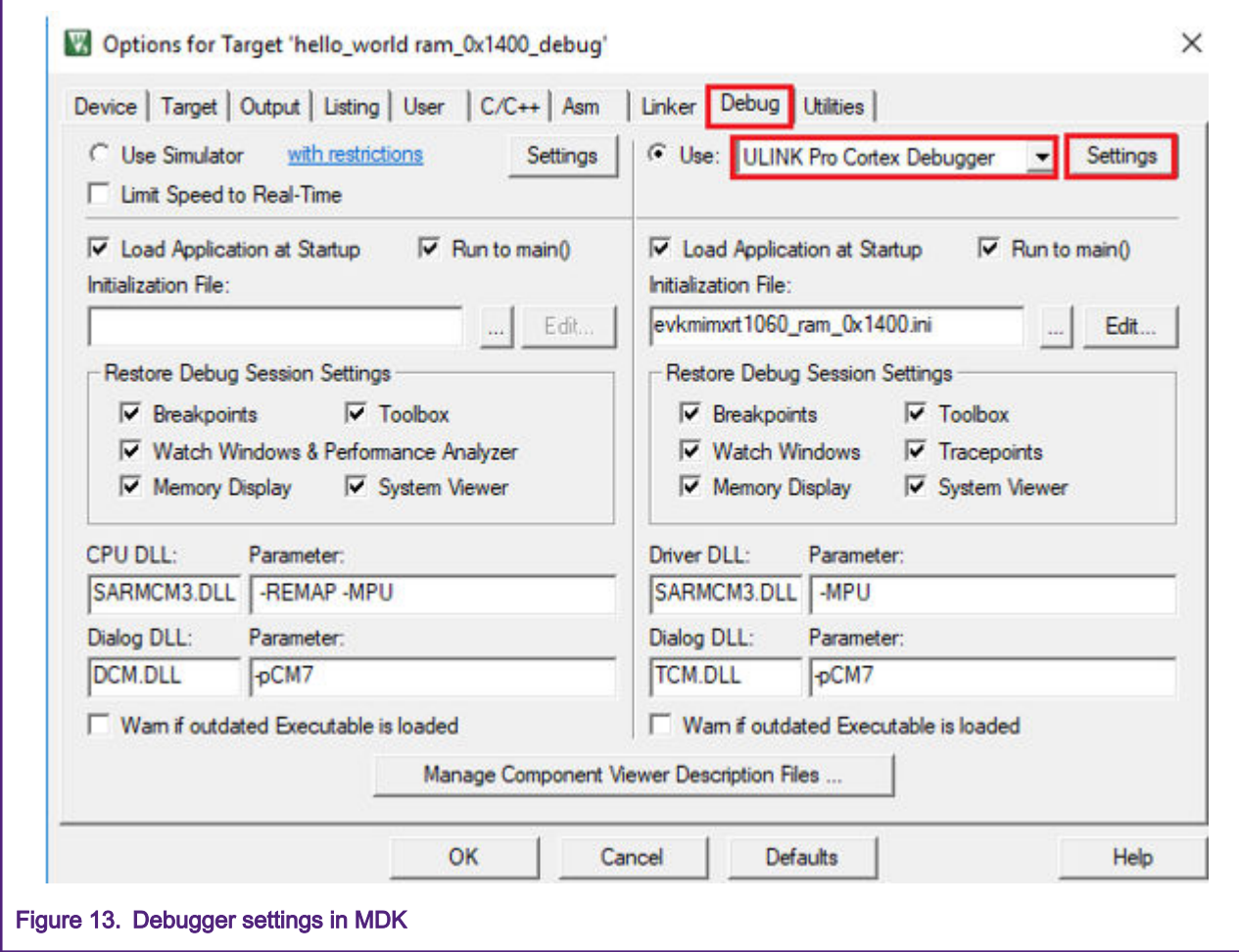

2. Click Trace to set the ETM, as shown in [Figure 14](#page-14-0).

<span id="page-14-0"></span>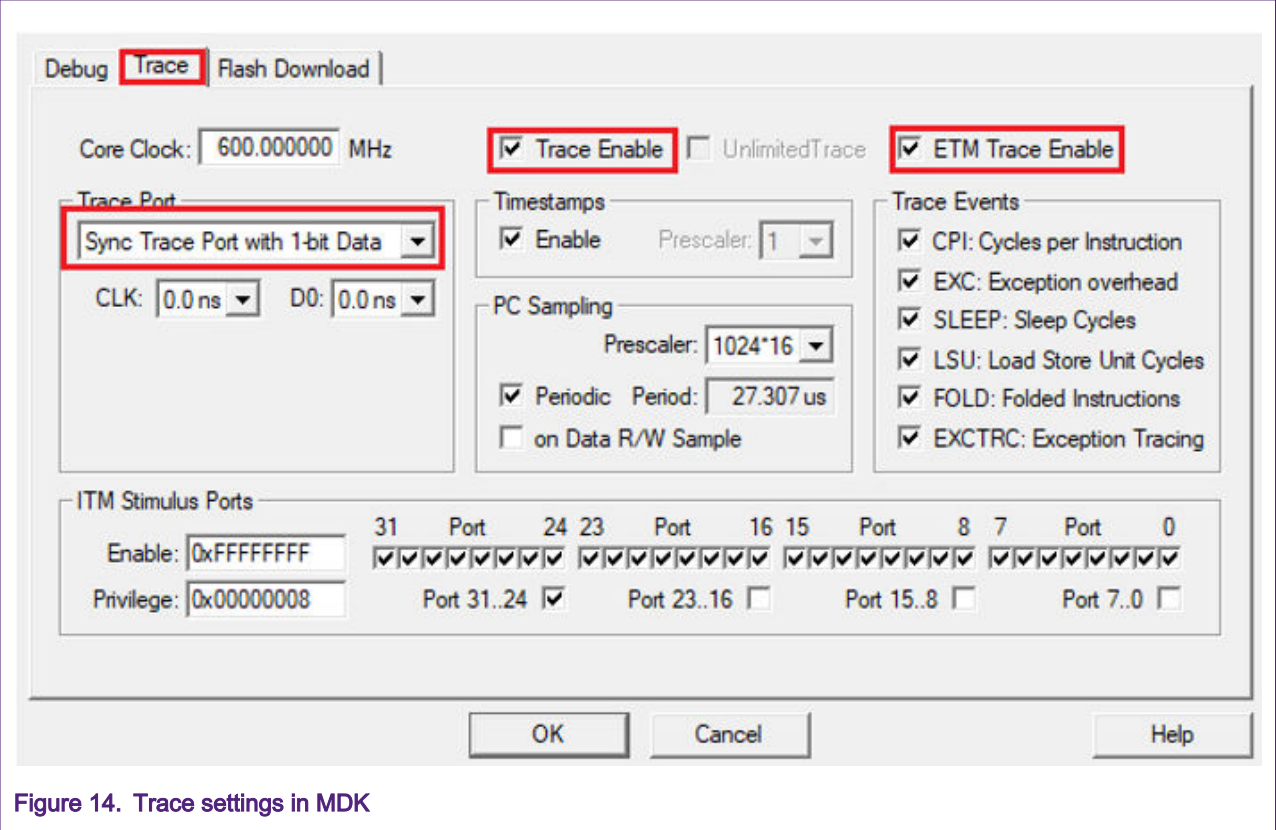

To select the Trace Port with 1-bit data or other options is determined by the hardware connection.

3. Figure 15 shows the Performance Analyze window.

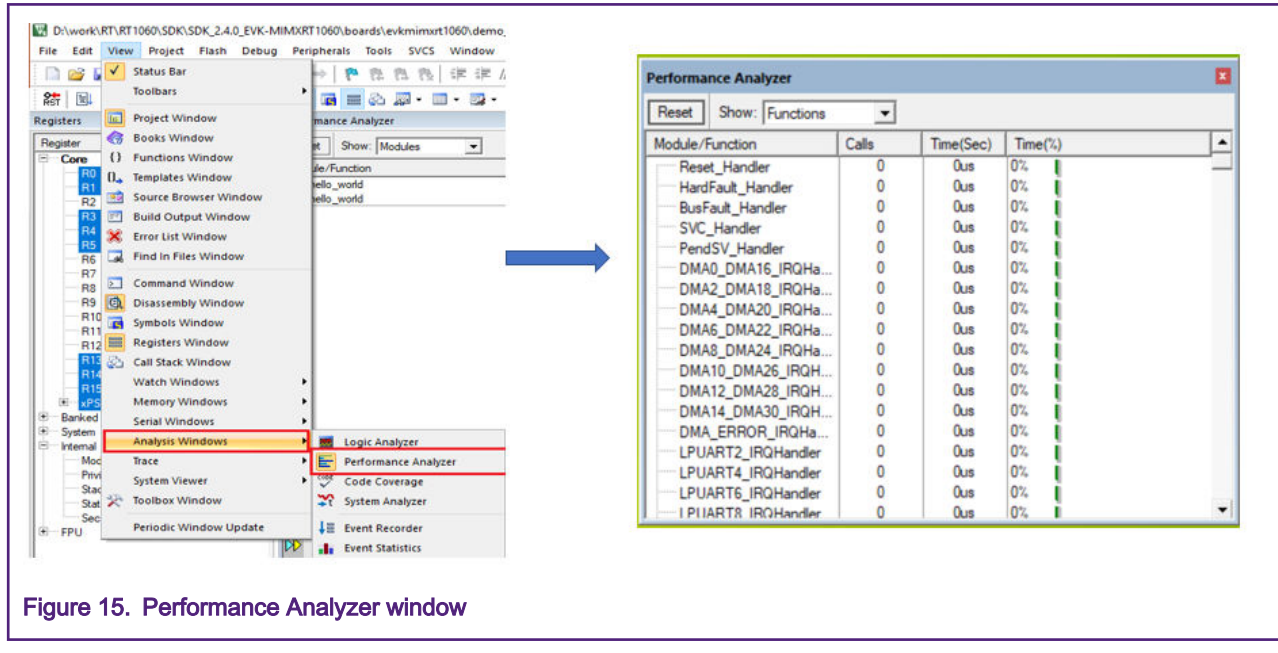

4. Run codes and stop to watch the performance in the Performance analyzer window.

## <span id="page-15-0"></span>7 Revision history

#### Table 9. Revision history

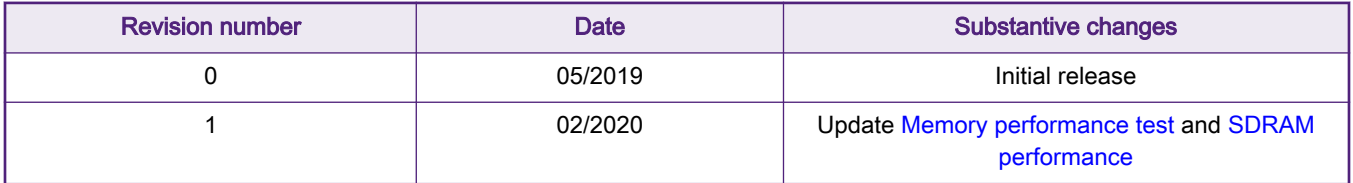

#### How To Reach Us

Home Page:

[nxp.com](http://www.nxp.com)

Web Support:

[nxp.com/support](http://www.nxp.com/support)

Information in this document is provided solely to enable system and software implementers to use NXP products. There are no express or implied copyright licenses granted hereunder to design or fabricate any integrated circuits based on the information in this document. NXP reserves the right to make changes without further notice to any products herein.

NXP makes no warranty, representation, or guarantee regarding the suitability of its products for any particular purpose, nor does NXP assume any liability arising out of the application or use of any product or circuit, and specifically disclaims any and all liability, including without limitation consequential or incidental damages. "Typical" parameters that may be provided in NXP data sheets and/or specifications can and do vary in different applications, and actual performance may vary over time. All operating parameters, including "typicals," must be validated for each customer application by customer's technical experts. NXP does not convey any license under its patent rights nor the rights of others. NXP sells products pursuant to standard terms and conditions of sale, which can be found at the following address: [nxp.com/](http://www.nxp.com/SalesTermsandConditions) [SalesTermsandConditions](http://www.nxp.com/SalesTermsandConditions).

While NXP has implemented advanced security features, all products may be subject to unidentified vulnerabilities. Customers are responsible for the design and operation of their applications and products to reduce the effect of these vulnerabilities on customer's applications and products, and NXP accepts no liability for any vulnerability that is discovered. Customers should implement appropriate design and operating safeguards to minimize the risks associated with their applications and products.

NXP, the NXP logo, NXP SECURE CONNECTIONS FOR A SMARTER WORLD, COOLFLUX, EMBRACE, GREENCHIP, HITAG, I2C BUS, ICODE, JCOP, LIFE VIBES, MIFARE, MIFARE CLASSIC, MIFARE DESFire, MIFARE PLUS, MIFARE FLEX, MANTIS, MIFARE ULTRALIGHT, MIFARE4MOBILE, MIGLO, NTAG, ROADLINK, SMARTLX, SMARTMX, STARPLUG, TOPFET, TRENCHMOS, UCODE, Freescale, the Freescale logo, AltiVec, C‑5, CodeTEST, CodeWarrior, ColdFire, ColdFire+, C‑Ware, the Energy Efficient Solutions logo, Kinetis, Layerscape, MagniV, mobileGT, PEG, PowerQUICC, Processor Expert, QorIQ, QorIQ Qonverge, Ready Play, SafeAssure, the SafeAssure logo, StarCore, Symphony, VortiQa, Vybrid, Airfast, BeeKit, BeeStack, CoreNet, Flexis, MXC, Platform in a Package, QUICC Engine, SMARTMOS, Tower, TurboLink, and UMEMS are trademarks of NXP B.V. All other product or service names are the property of their respective owners. AMBA, Arm, Arm7, Arm7TDMI, Arm9, Arm11, Artisan, big.LITTLE, Cordio, CoreLink, CoreSight, Cortex, DesignStart, DynamIQ, Jazelle, Keil, Mali, Mbed, Mbed Enabled, NEON, POP, RealView, SecurCore, Socrates, Thumb, TrustZone, ULINK, ULINK2, ULINK-ME, ULINK-PLUS, ULINKpro, µVision, Versatile are trademarks or registered trademarks of Arm Limited (or its subsidiaries) in the US and/or elsewhere. The related technology may be protected by any or all of patents, copyrights, designs and trade secrets. All rights reserved. Oracle and Java are registered trademarks of Oracle and/or its affiliates. The Power Architecture and Power.org word marks and the Power and Power.org logos and related marks are trademarks and service marks licensed by Power.org.

#### © NXP B.V. 2020. All rights reserved.

For more information, please visit: http://www.nxp.com For sales office addresses, please send an email to: salesaddresses@nxp.com

> Date of release: Febuary 2020 Document identifier: AN12437

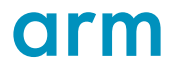